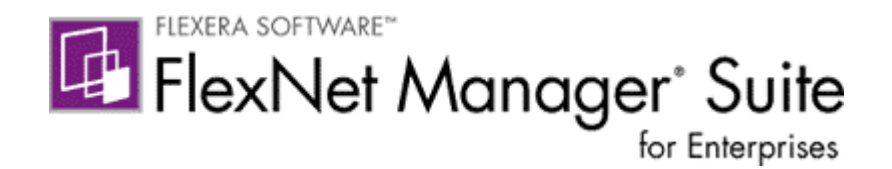

# **FlexNet Manager Suite 2015 R2**

# **Release Notes**

Update April 20, 2016

### **Contents**

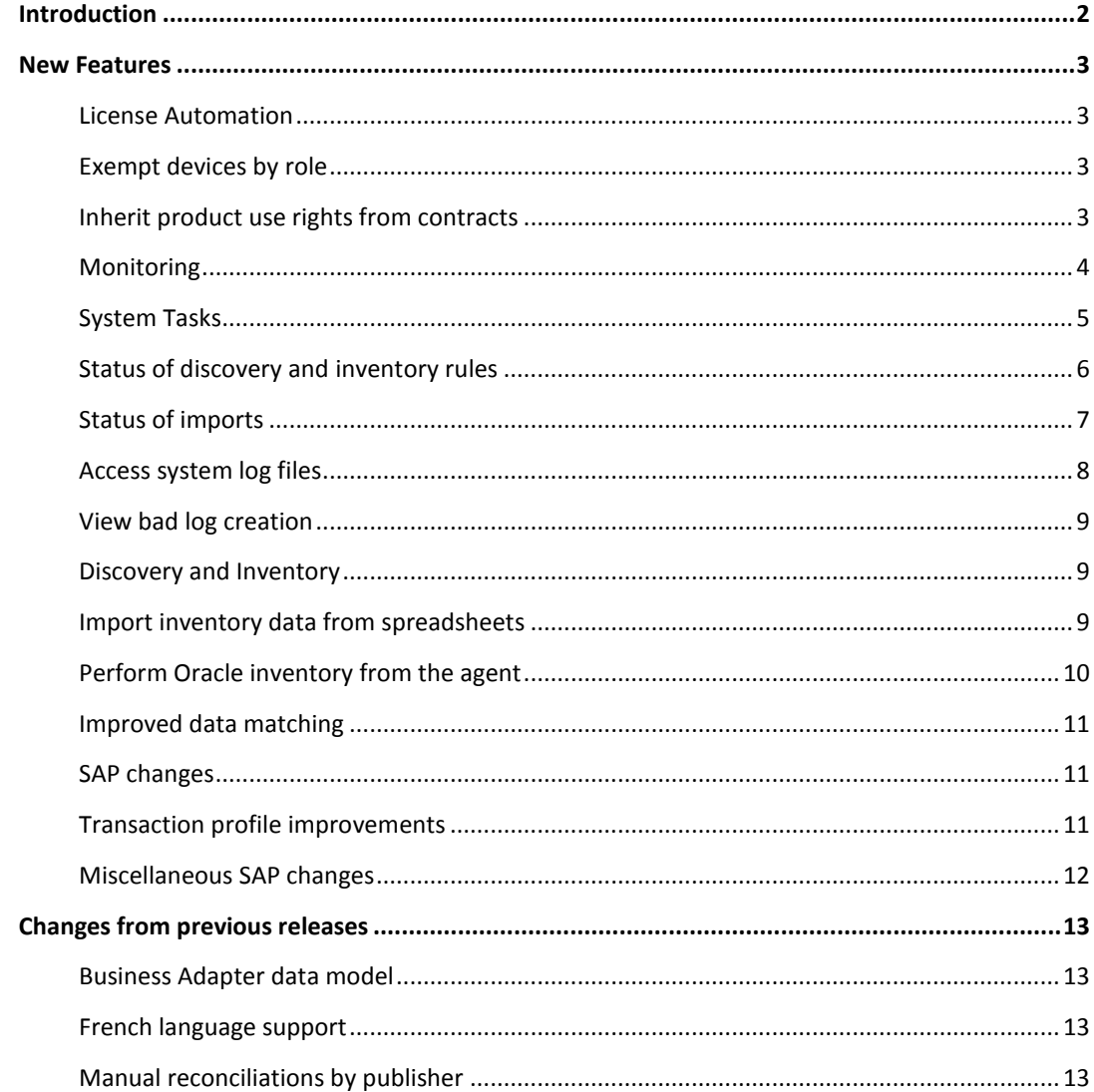

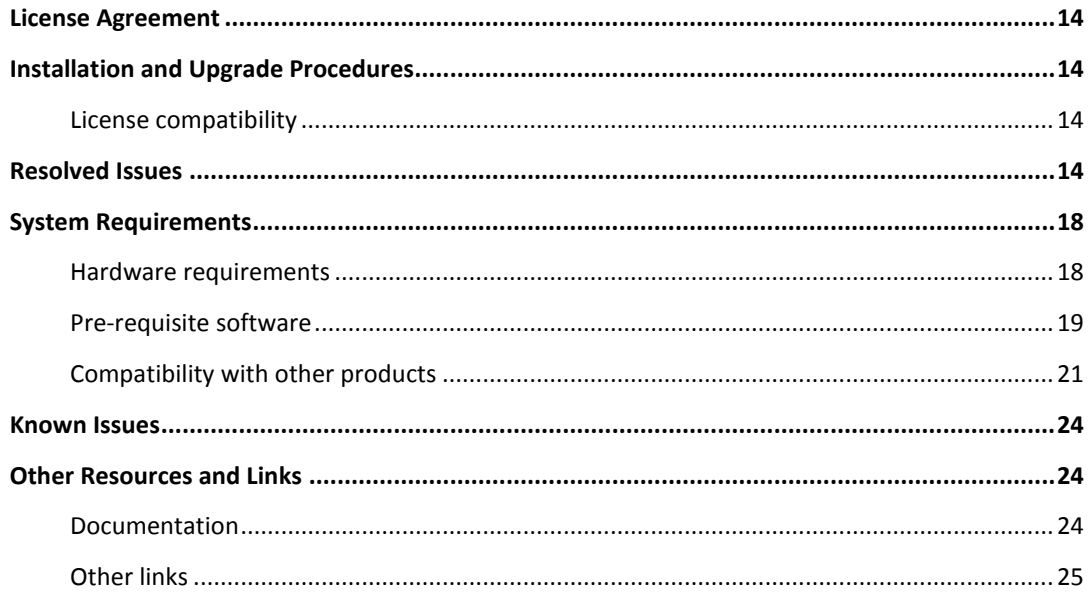

# <span id="page-1-0"></span>**Introduction**

FlexNet Manager Suite provides software asset, hardware asset, and contract management for enterprises across 15,000 publishers and 150,000 applications. Reports detail installed software, application usage, and purchase versus installed license reconciliation. It inventories virtual environments and Oracle databases, imports Microsoft System Center Configuration Manager (SCCM) inventory, and seamlessly integrates with Enterprise Resource Planning (ERP), Human Resources (HR), and Purchase Order (PO) systems. With its built-in library of 700,000 Stock Keeping Units (SKUs) for automated PO to inventory reconciliation and support for the latest license models, FlexNet Manager Suite is used by enterprises to gain control of and optimize spend across their software estate.

These release notes contain information about FlexNet Manager Suite, covering:

- FlexNet Manager Platform
- **•** FlexNet Manager for SAP Applications
- FlexNet Manager for Microsoft
- FlexNet Manager for Adobe
- FlexNet Manager for Symantec
- FlexNet Manager for IBM
- FlexNet Manager for Oracle
- FlexNet Manager for VMware

The following products in the suite have their own separate release notes:

- FlexNet Manager for Engineering Applications
- Workflow Manager

# <span id="page-2-0"></span>**New Features**

## <span id="page-2-1"></span>**License Automation**

FlexNet Manager Suite 2015 R2 includes the following new features in license management:

#### <span id="page-2-2"></span>**Exempt devices by role**

The role of a device can be a reason for it to be exempt from consuming license entitlements. Configure these exemptions in a new **Exemptions** section in the **Use rights & rules** tab on licenses.

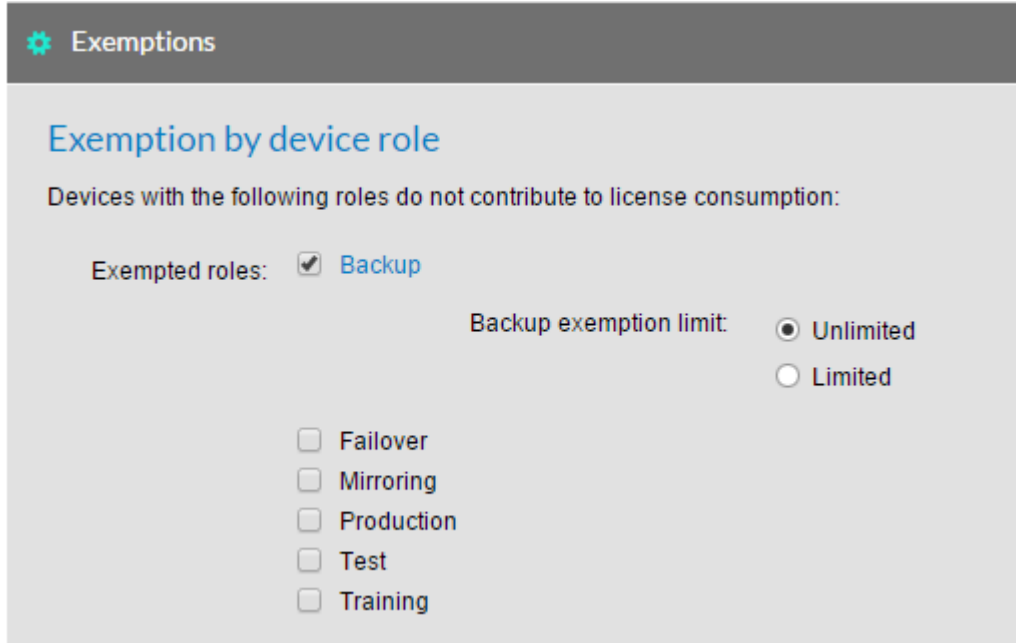

The Product Use Rights Library will also configure exemption rules automatically at license creation time.

License reconcile will then automatically set an exemption reason for inventory devices with matching roles and will remove the exemption reasons for inventory devices that no longer match if exemption rules have changed.

This feature will not alter existing exemption reasons that were added manually.

See explanations where exemptions rules don't match the Flexera Software Product Use Rights Library in the **Recommended License Changes** page.

### <span id="page-2-3"></span>**Inherit product use rights from contracts**

Product use rights can be part of a contract; now these can be set in the properties of a contract to be inherited by licenses linked to the contract.

Control whether a contract grants product use rights to linked licenses from the new **Use rights & rules** tab on **Contract properties** pages.

See which licenses are inheriting rights from contracts on the **Licenses** tab of a contract.

See which use rights are inherited from a contract from the **Use rights & rules** tab on a license. A checkbox on each right indicates whether it is being inherited from a contract.

Understand when inherited rights on a license have diverged from the Product Use Rights Library and see recommendations to remedy these situations in the **Recommended License Changes** page.

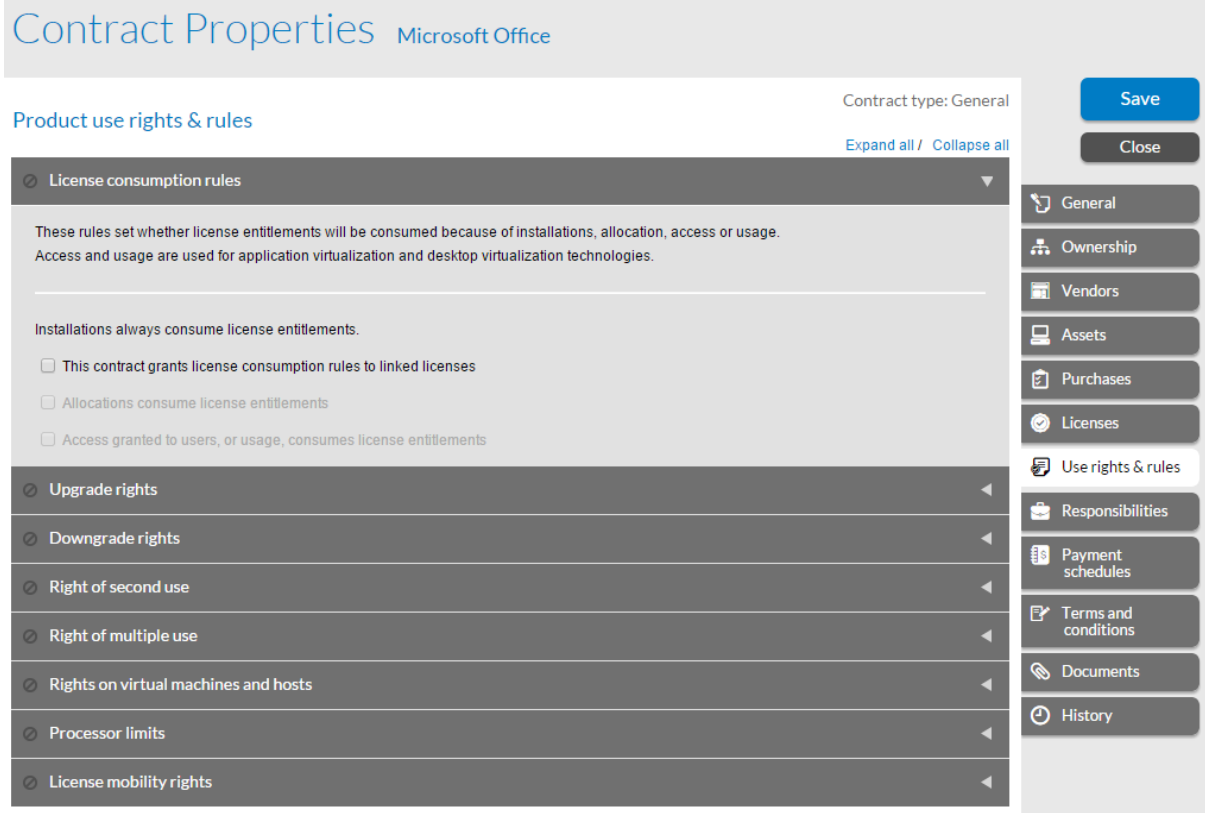

# <span id="page-3-0"></span>**Monitoring**

FlexNet Manager Suite 2015 R2 includes the following new features to assist with monitoring and understanding system status:

### <span id="page-4-0"></span>**System Tasks**

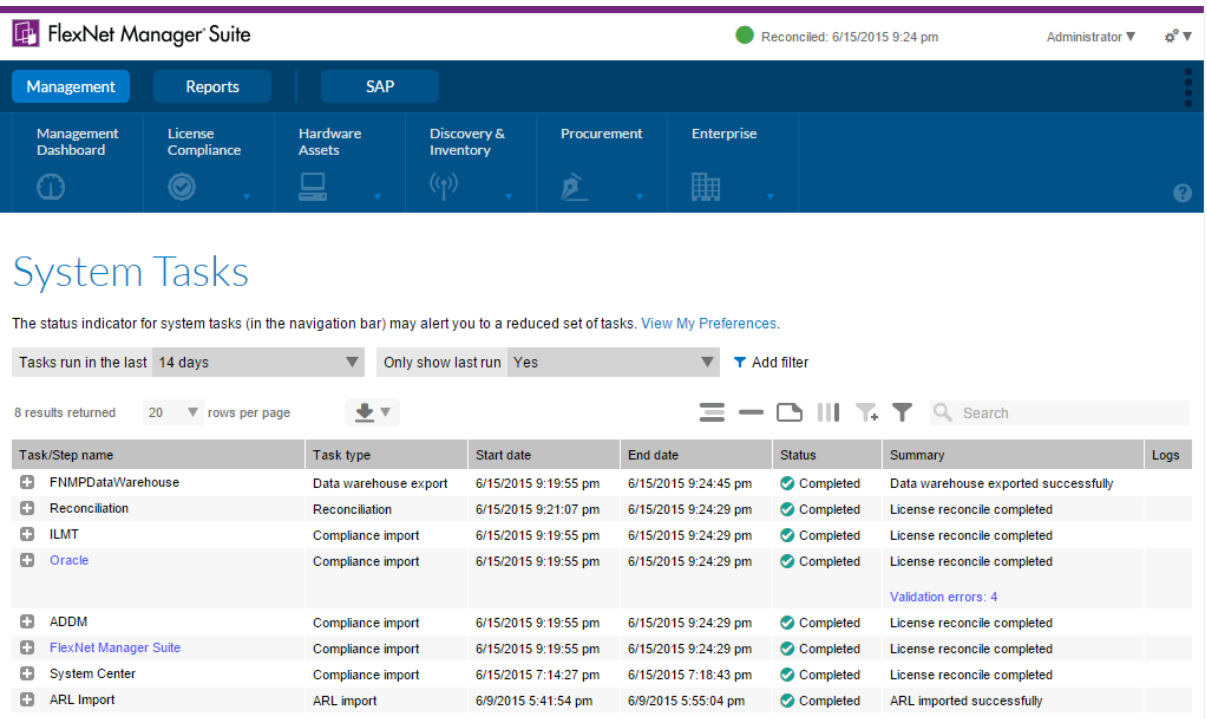

An overview of what FlexNet Manager Suite is doing and the status of each item is essential to the smooth management of the suite. Now these can be seen in one place in the new **System Tasks** page.

**System Tasks** shows status, summary information and detailed error logs for the following task types:

- Business data imports
- Inventory data imports
- Discovery and inventory rules execution
- Enterprise group one-off uploads
- Purchase order one-off uploads
- **•** Reconciliation
- SAP consumption data imports
- User assignment one-off uploads
- Data warehouse exports (high level status reporting only)
- ARL imports on single tenant systems (high level status reporting only)

#### **System tasks indicator**

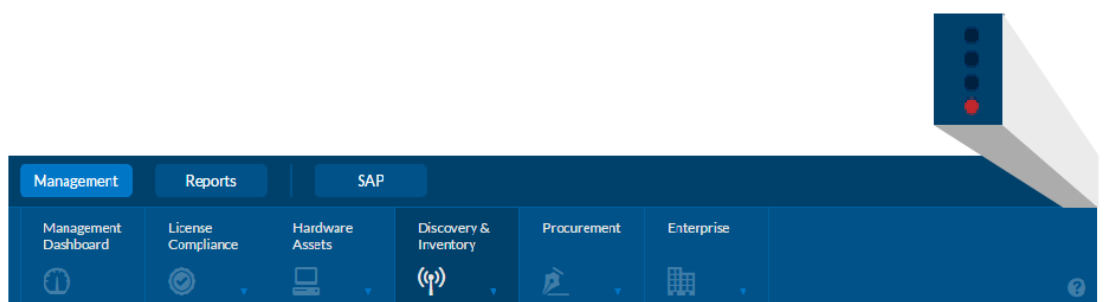

Be made aware of any errors or failures and know if there are tasks currently running by an indicator that can be seen from any page.

Adjust settings in **My Preferences** to be alerted only to the status tasks you care about.

### <span id="page-5-0"></span>**Status of discovery and inventory rules**

View the status of rules in the **Rules** tab of the **Discovery and Inventory Rules** page. Expand a discovery or inventory rule to view the status and results of each action defined in that rule. This information is available as totals for completed runs of a rule and partial results while a rule is running.

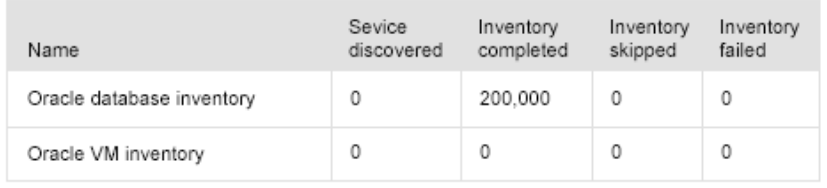

A drill through to execution summary of each rule run is available from **Task status** and history section of **Rules** page or from **System tasks** page:

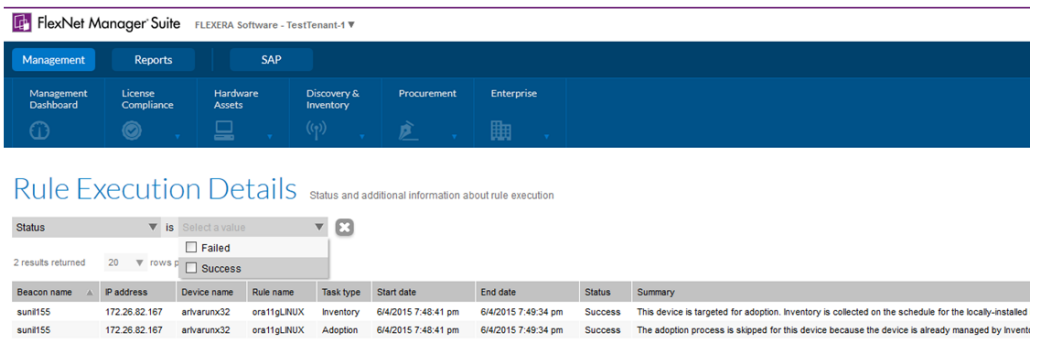

Get visibility into the outcomes of rules as applied to a single device on the **All Discovered Devices** page by adding the new **Rule results** column to the grid.

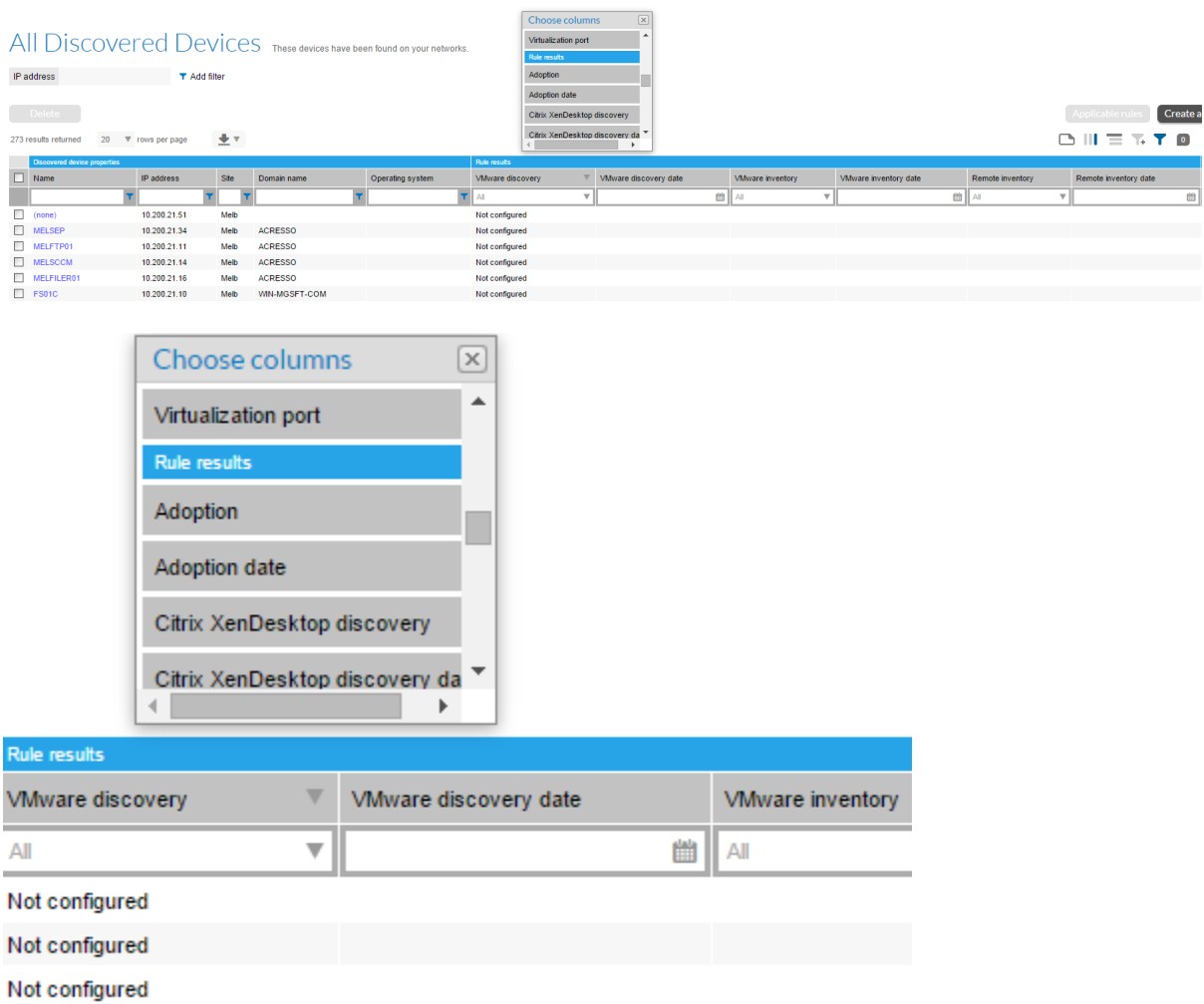

Types of discovery and inventory include: Oracle databases, Oracle VM infrastructure, Hyper-V, SQL Server and XenDesktop environments.

## <span id="page-6-0"></span>**Status of imports**

View the status and history of inventory and business imports in **Data Inputs**, including summaries of what data has been imported with links to detailed validation errors. This information is available for all imports created on the beacon, or via one-off uploads performed from the **Data Inputs** pages.

#### Last completed import

© Last run: 6/15/2015 9:19:55 pm

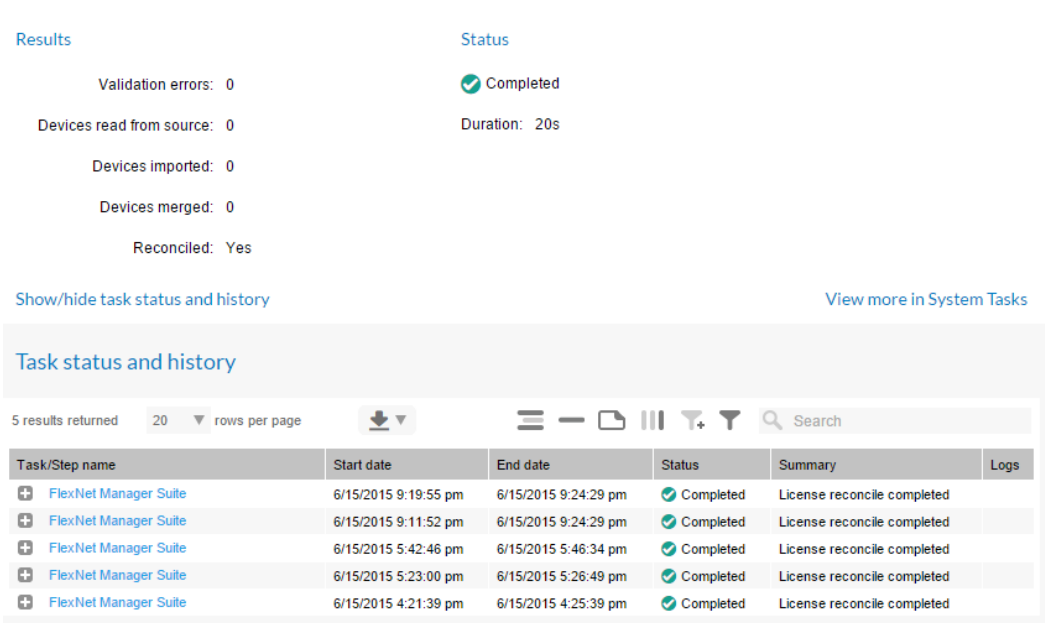

## <span id="page-7-0"></span>**Access system log files**

Download log files from the following tasks in **System Tasks**:

- Discovery and inventory rules
- Business imports
- Inventory imports (readers and writers)
- SAP user consumption data imports
- Reconciliation

## **System Tasks**

The status indicator for system tasks (in the navigation bar) may alert you to a reduced set of tasks. View My Preferences.

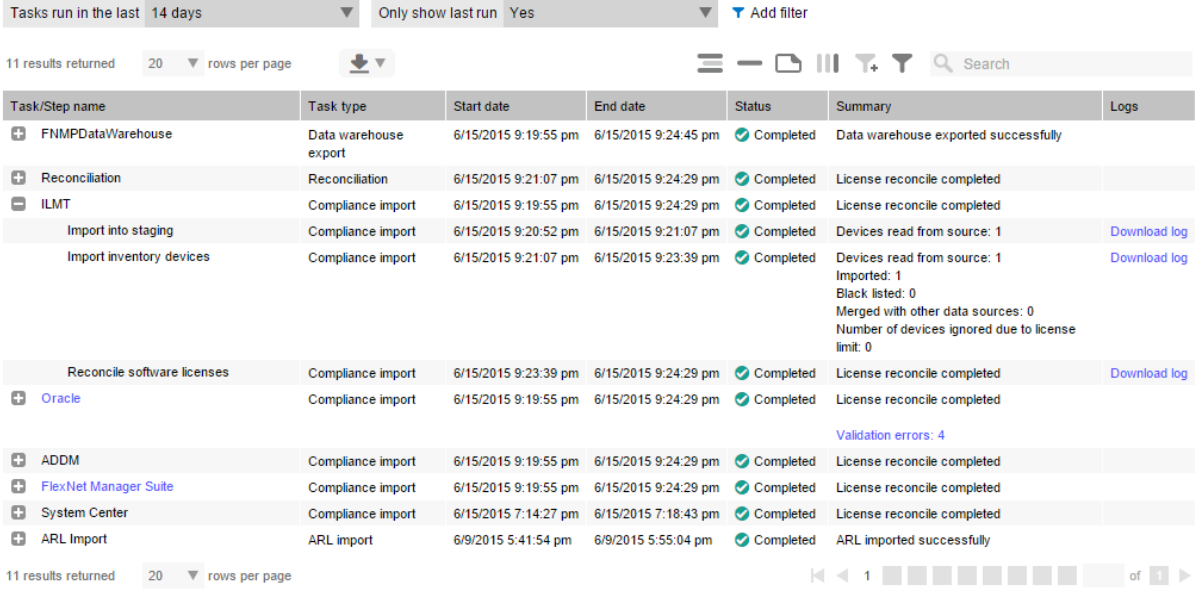

Other improvements to log files:

- Discovery and inventory rule actions are logged to separate log files that are uploaded to the application server.
- The BeaconEngine.log file has been simplified to primarily now contain messages related to beacon operation.

## <span id="page-8-0"></span>**View bad log creation**

Be aware of the creation of bad logs without checking the server. Problems related to resolving .disco and .ndi files that lead to the files being stored to a BadLogs folder are now visible in System Health.

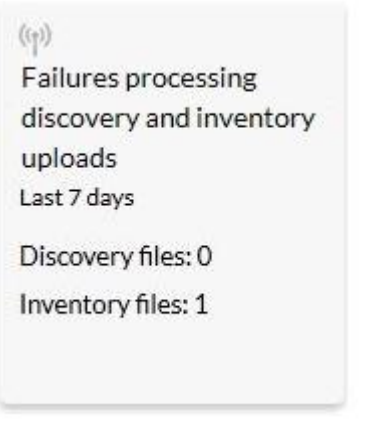

#### Failures processing discovery and inventory uploads

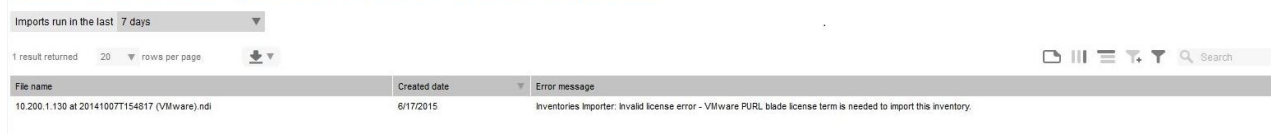

# <span id="page-8-1"></span>**Discovery and Inventory**

FlexNet Manager Suite 2015 R2 includes the following new features to improve discovery and inventory gathering:

#### <span id="page-8-2"></span>**Import inventory data from spreadsheets**

Import the following types of information, from spreadsheets, through the new **Inventory Data One-Off Upload** page, or via an inventory connection on the FlexNet Beacon for recurring imports.

- Computers
- Evidence (installers, files and WMI)
- Usage (installer and file usage)
- Oracle databases and components, and the Oracle users on those systems
- Virtual machine relationships (hosts, pools and clusters)
- Application virtualization data (a user having access to an application via an application or desktop virtualization system)

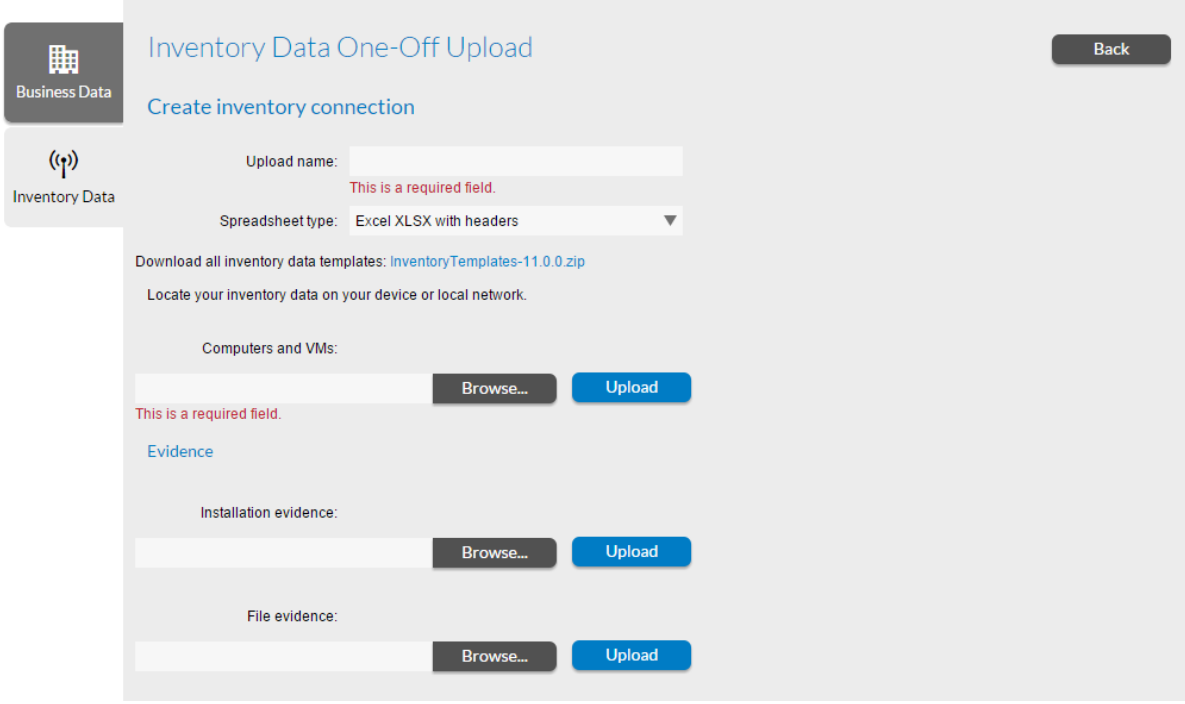

Data Inputs sources of incoming data, including beacons and one-off uploads.

Troubleshoot validation issues on the **Inventory Upload Validation Errors** page, linked to import tasks in the history on **Inventory Data One-Off Uploads** and **System Tasks** pages.

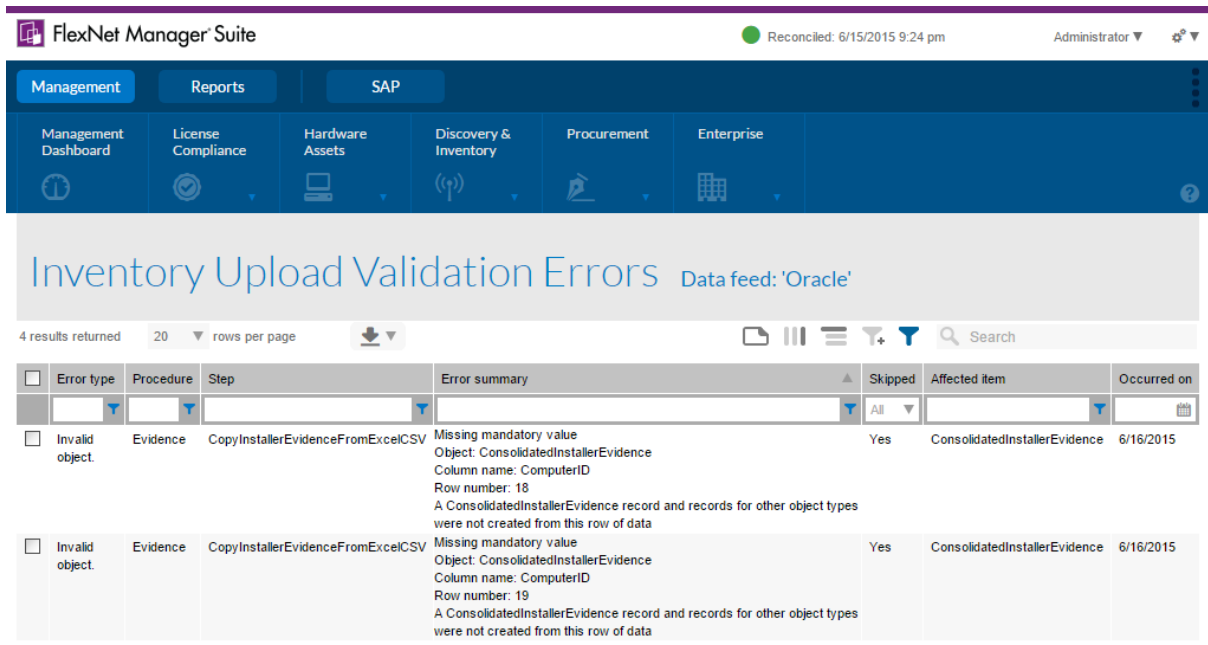

### <span id="page-9-0"></span>**Perform Oracle inventory from the agent**

Inventory tasks performed by the FlexNet inventory agent, either when the agent is directly installed on a computer or via remote execution, will automatically connect to Oracle databases on the computer. This will return the same information as an Oracle database scan performed from a beacon, but does not require a password for connecting to Oracle to be managed in the FlexNet Beacon's password store, or connection to the database service through a listener.

The Oracle database authentication must be setup so there is a user in the dba group on Unix systems, or the oradba group on Windows. Additionally for Windows systems the oradba group must include the NT\_AUTHORITY\SYSTEM user.

Finally, the system user in an Oracle database must be enabled for the FlexNet Manager Suite inventory to succeed.

#### <span id="page-10-0"></span>**Improved data matching**

Improvements have been made to the way computers imported from different data sources match up, reducing the cases where duplicate devices are created.

Inventory device records now have some additional properties to assist with matching across data sources, including:

- Firmware serial number
- Machine ID
- Host ID
- **•** Partition ID
- **•** Partition Number

These additional properties are populated from the following data sources:

- BMC Atrium Discovery and Dependency Mapping (ADDM
- FlexNet inventory
- HP Universal Discovery (HPUD)
- IBM License Metric Tool (ILMT)

The adapter tools and staging databases on existing FlexNet Manager Suite 2015 or earlier systems using these data sources must be updated when migrating to FlexNet Manager Suite 2015 R2.

## <span id="page-10-1"></span>**SAP changes**

#### <span id="page-10-2"></span>**Transaction profile improvements**

In this release, we have added a set of improvements related to transaction profile creation and the FlexNet Manager for SAP user interface. These improvements include:

1. A setting to list only objects that are in use (when performing a function to add an object to a transaction profile):

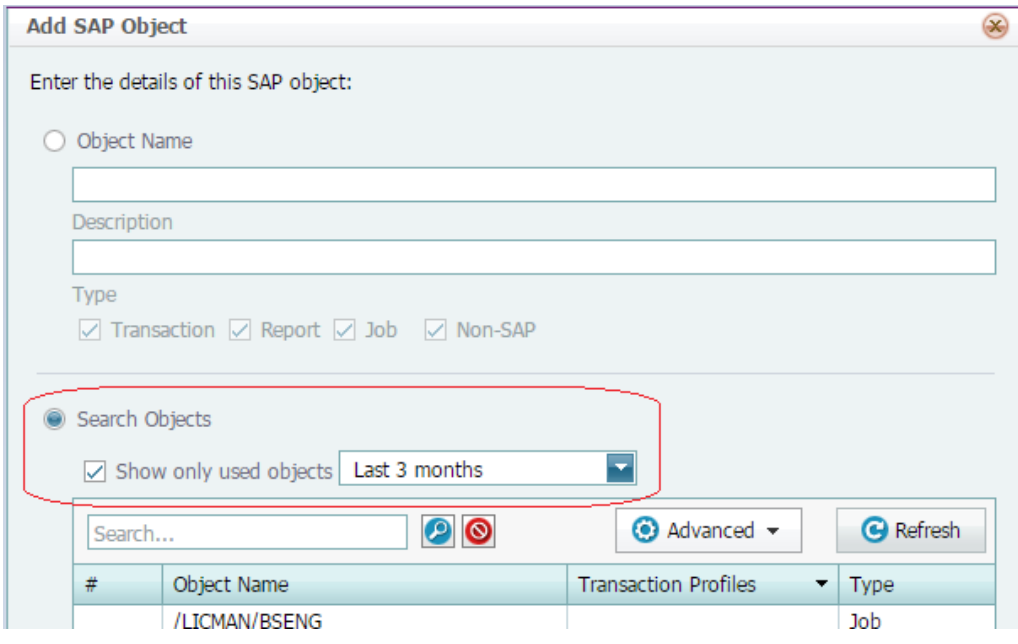

- 2. The following pages have a new option to create a transaction profile or add objects to an existing transaction profile:
	- Consumption analysis
	- Module usage
	- Role utilization
	- License position
	- License assignment rules
- 3. Transaction profiles, module and sub module names columns have been added. Users can use transaction profile column to identify users that are not members of any transaction profiles.

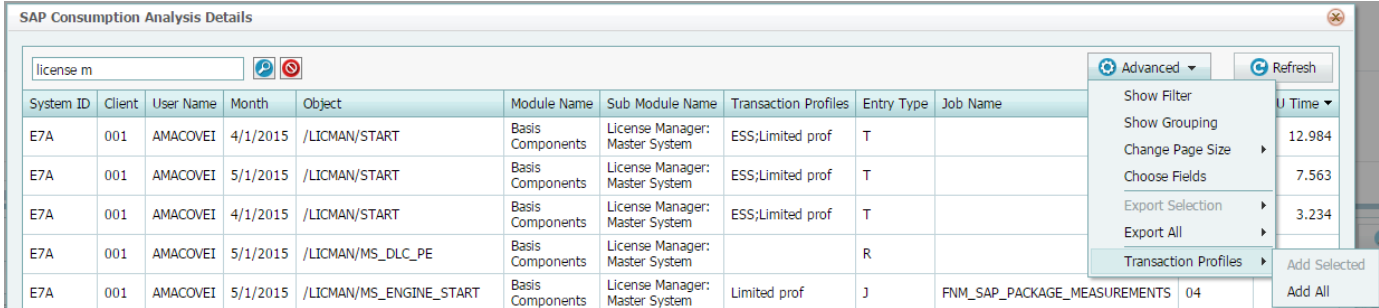

### <span id="page-11-0"></span>**Miscellaneous SAP changes**

The following improvements have been implemented FlexNet Manager Suite for SAP Applications:

- 1. CUA settings have been moved from the FlexNet Manager Suite web interface to the Admin Module.
- 2. Minor improvements have been made in message transmission from satellite to the Admin Module, the SOAMANAGER errors are not truncated anymore.

3. Added Connection Monitor – a new program that displays all the statuses of connections between FlexNet Manager for SAP applications components. The Connection Monitor is used to troubleshoot the SOAMANAGER configuration, RFC destinations, users and roles.

# <span id="page-12-0"></span>**Changes from previous releases**

This section highlights important changes to consider when migrating from a previous FlexNet Manager Suite release.

## <span id="page-12-1"></span>**Business Adapter data model**

Data model templates for the Business Adapter Studio and the data model templates in the Beacon have been improved with the following changes:

- The property names in the templates are now closely aligned with the field names displayed in the FlexNet Manager Suite user interface.
- Selected data fields in the FlexNet Manager Suite user interface that were not available in prior data models have been added, such as the Publisher attribute for purchase order lines and Exemption Reason attribute for license allocations.
- When importing business data through the beacon, the default setting for how blank values are handled has been changed from clearing out the value in FlexNet Manager Suite to leaving the value unchanged. This behavior can be overridden on a property-byproperty basis within an adapter.

Upgrade of existing Business Adapter Studio installations and any standalone MGSBI installations is required after migration to FlexNet Manager Suite 2015 R2.

Existing business adapters that do not use custom SQL statements remain compatible with FlexNet Manager Suite 2015 R2. A warning message will be displayed when opening an existing adapter in the Business Adapter Studio if deprecated properties are detected.

## <span id="page-12-2"></span>**French language support**

French language support is now included in the FlexNet Manager Suite installer. No additional language pack installer is required.

Before upgrading to FlexNet Manager Suite 2015 R2, any language pack installs should be uninstalled.

## <span id="page-12-3"></span>**Manual reconciliations by publisher**

There is a new option to reconcile licenses against a specific publisher. This operation can complete in a shorter time compared to a reconciliation for all publishers.

On the **Reconcile** page, there is a check box to indicate that the reconciliation should be performed for all publishers (default behavior), or you can remove this option and select a specific publisher to target.

# <span id="page-13-0"></span>**License Agreement**

If your company has purchased a license and signed a software license agreement with Flexera Software or an authorized Flexera Software reseller, the terms and conditions of that agreement govern all use of this software. Otherwise, use of this software, on either an evaluation or a fullypaid license basis, is subject to the terms and conditions of the FlexNet Manager "click-through" End User License Agreement, which can be found in the downloaded installation package.

If you do not agree with the terms of the applicable software license agreement, you may not install onto any of your computers or, if already installed, you must remove from all computers on which it is installed. You must also return or destroy all copies of the software in your possession.

# <span id="page-13-1"></span>**Installation and Upgrade Procedures**

There are three documents available from the **Product and License Center** that provide instructions for installing and upgrading to FlexNet Manager Suite 2015:

- "Installing FlexNet Manager Suite 2015 R2 On Premises"
- "Upgrading FlexNet Manager Suite from 2014 Rx to 2015 R2 On Premises"
- "Migrating to FlexNet Manager Suite 2015 R2 On Premises"

The third document covers migrating an installation from FlexNet Manager Platform 9.2 SP3 or earlier to FlexNet Manager Suite 2015 R2.

## <span id="page-13-2"></span>**License compatibility**

You can download licenses from the **Product and License Center**. If you do not have a compatible license available, then please contact your account manager or Flexera Software Support who can request that it be added to your account.

# <span id="page-13-3"></span>**Resolved Issues**

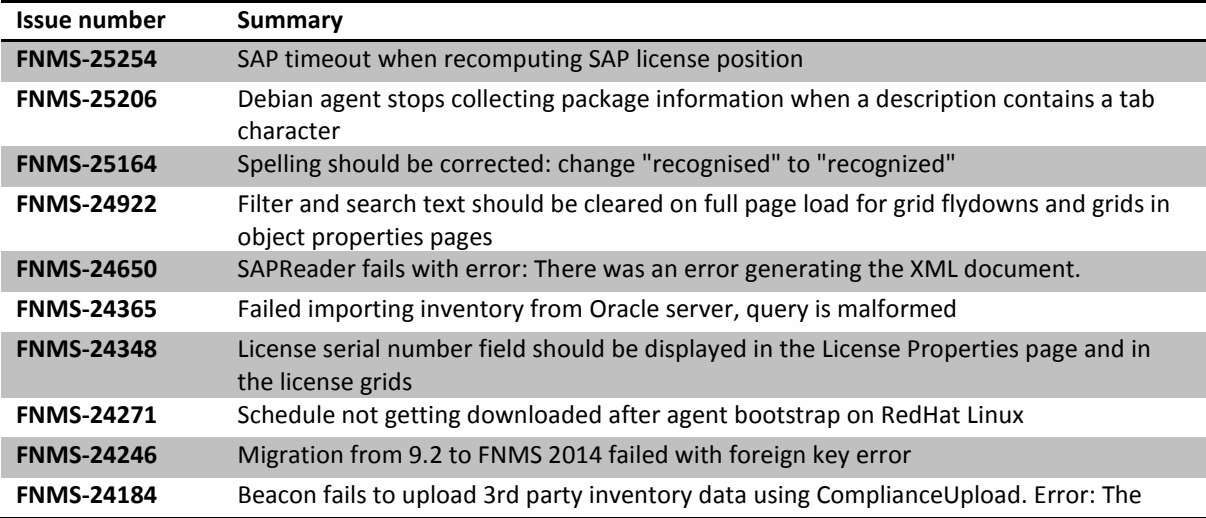

The following issues were resolved in the FlexNet Manager Suite 2015 R2 release.

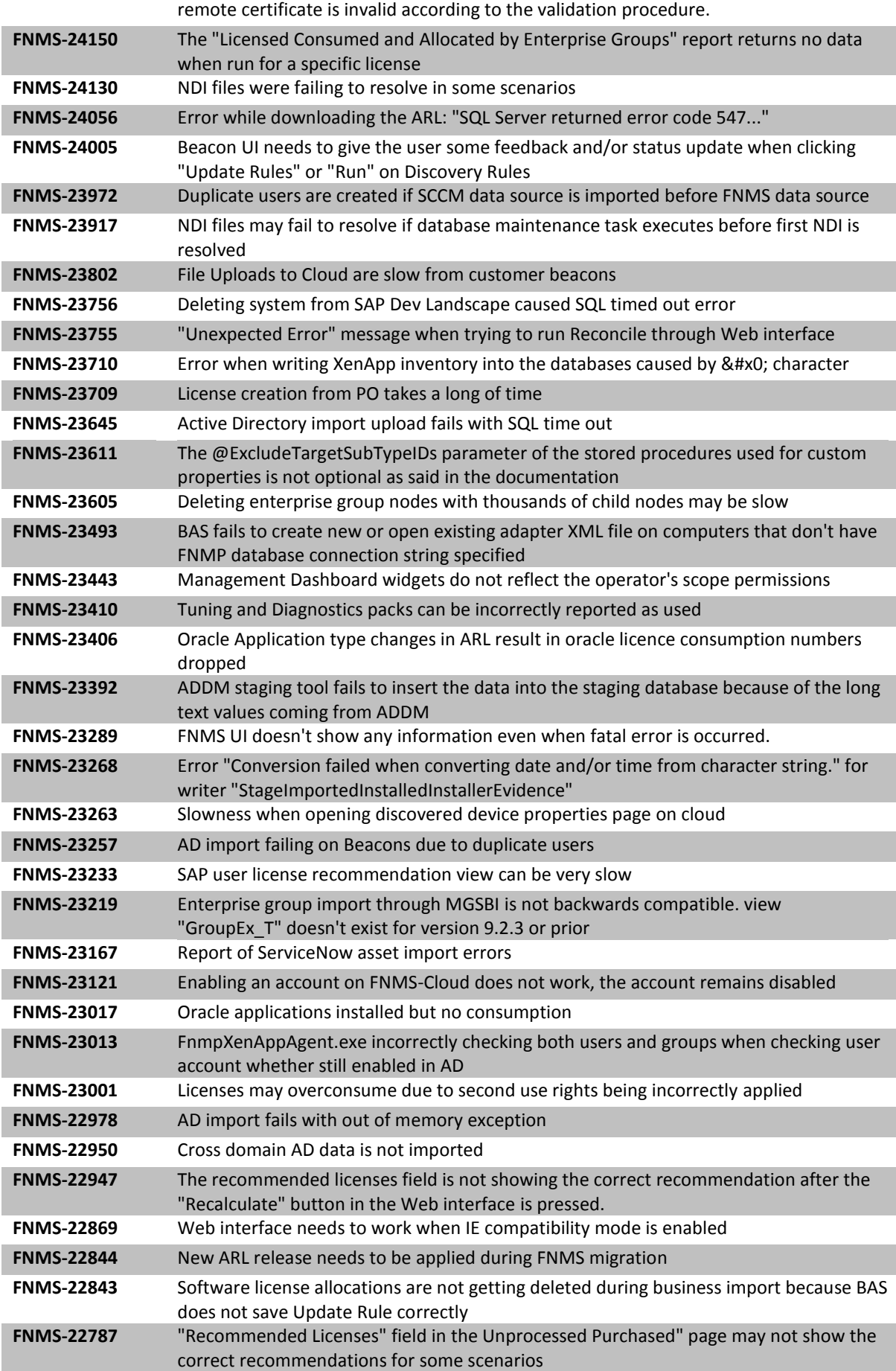

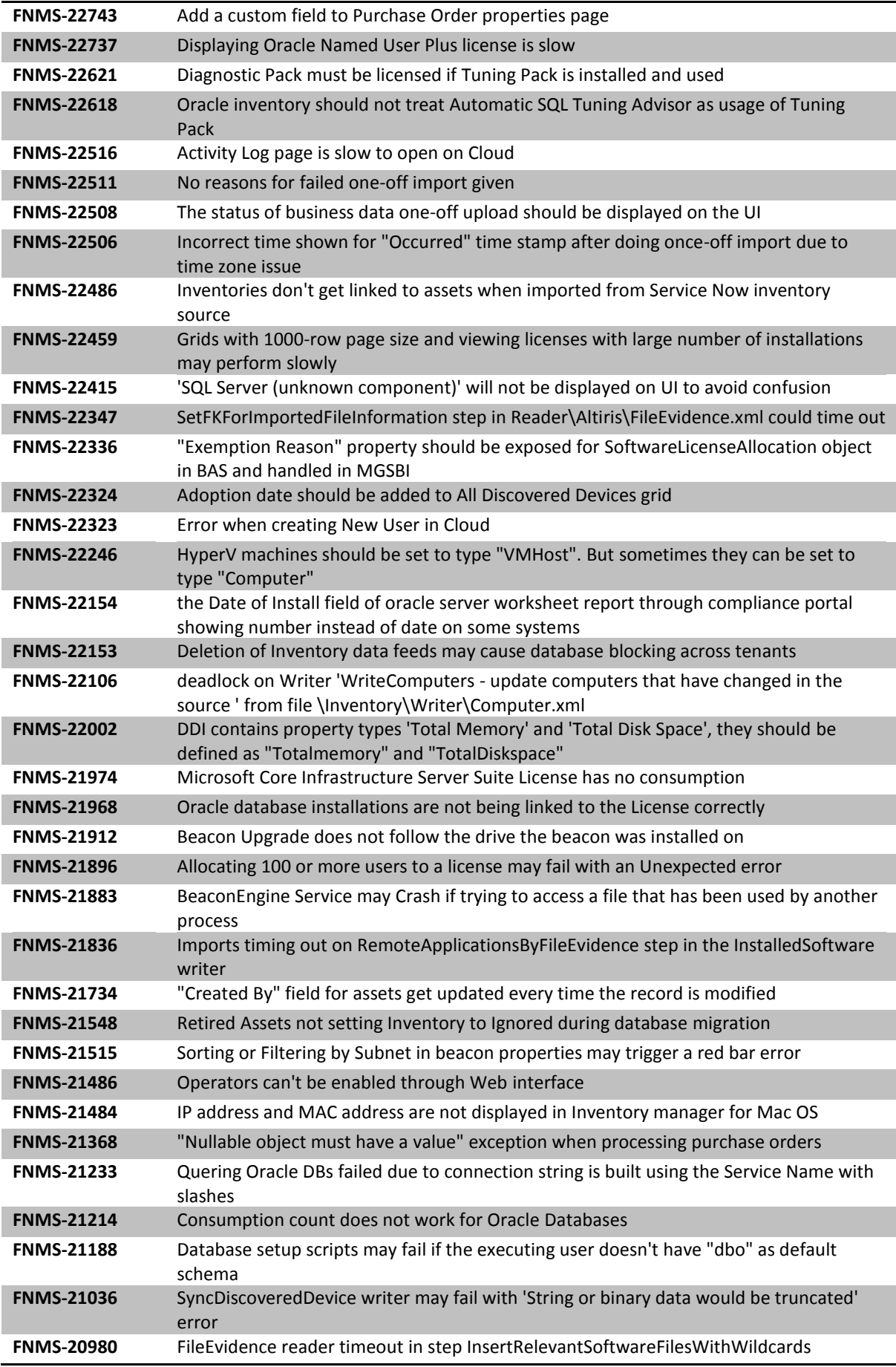

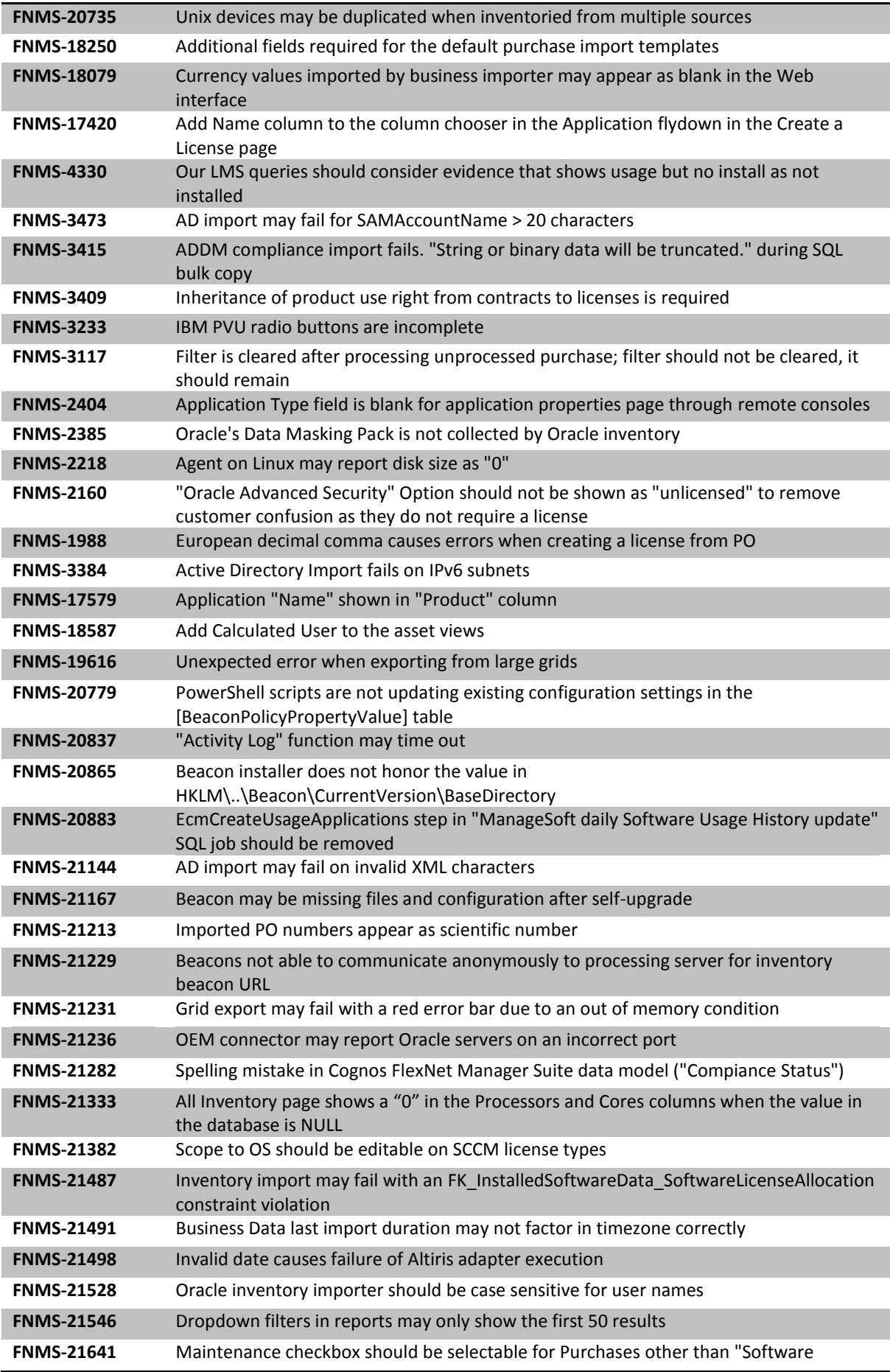

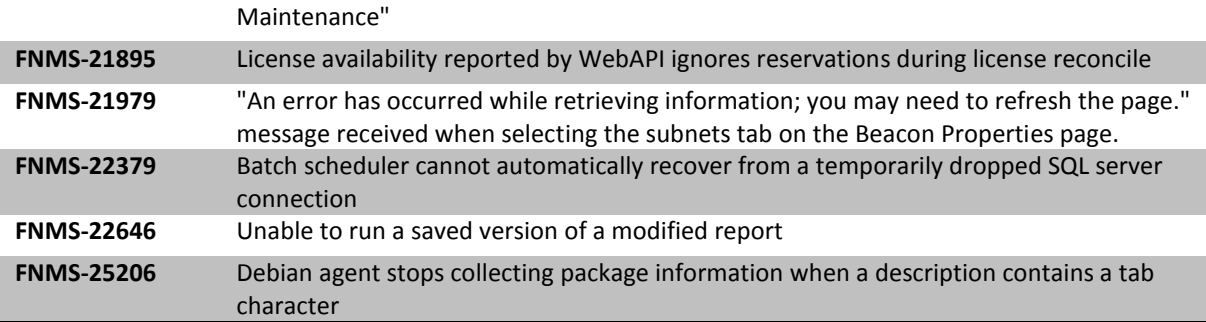

# <span id="page-17-0"></span>**System Requirements**

The system requirements are based on typical implementations in the range of 10,000 to 200,000 devices. For larger implementations, please contact the Flexera Software Global Consulting Services team through your account manager for assistance in the implementation design and deployment.

The following diagram shows the structure of a typical implementation:

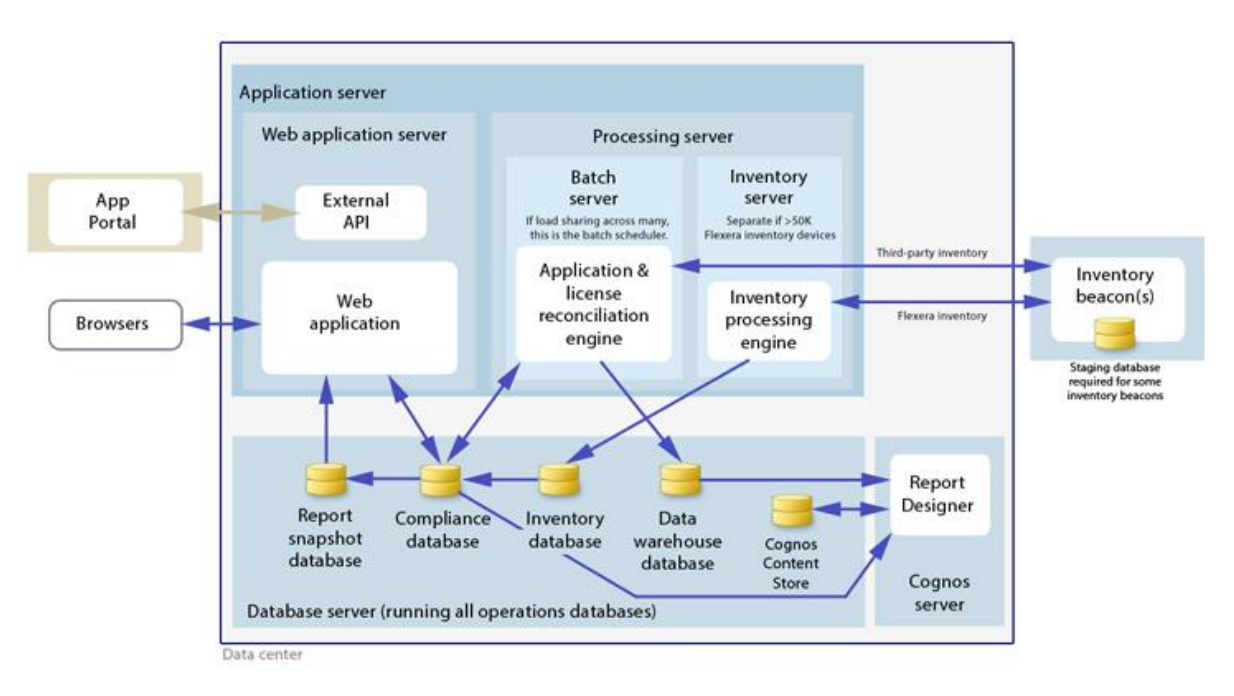

Please consult the "Installing FlexNet Manager Suite 2015 On Premises" guide for recommendations on how many servers are appropriate for your implementation.

See the Knowledge Base article [FlexNet Manager for SAP Applications sizing guidelines f](http://flexerasoftware.force.com/cp?a=FlexNet-Manager-for-SAP-Applications-sizing-guidelines)or information on sizing an implementation that uses only SAP-related functionality.

## <span id="page-17-1"></span>**Hardware requirements**

#### **Application server**

- **Processors:** 4 cores, with up to 8 cores if more than 100 operators
- **Memory:** 8GB

**System drive**: 40GB

#### **Database server**

- **Processors:** 4 cores per 100 operators
- **Memory:** 8GB, with an additional 2GB per 10,000 devices over 50,000 devices
- **System drive**: 40GB
- **Data drives**: (typical figures based on "simple" database recovery model)
	- o **Operations database data**:4GB per 10,000 devices
	- o **Operations database logs**: 20GB per 10,000 devices
	- o **Report snapshot database data**: 5GB per 10,000 devices
	- o **Report snapshot database logs**: 5GB per 10,000 devices
	- o **Data warehouse database data:** 3GB per 10,000 devices
	- o **Data warehouse database logs:** 1GB per 10,000 devices
	- o **tempdb data:** 5GB per 10,000 devices
	- o **tempdb logs:** 1GB per 10,000 devices
	- o **Total:** 43.5GB per 10,000 devices

#### **FlexNet Beacon**

- **Memory**: 1GB minimum, 2GB or higher recommended
- **Minimum free disk space**: 1GB per 10,000 devices

#### **FlexNet Inventory Agent**

- **Memory**: 512MB minimum, 1GB or higher recommended
- **Minimum free disk space**: 25MB

## <span id="page-18-0"></span>**Pre-requisite software**

The table below describes the supported operating systems and software pre-requisites of FlexNet Manager Suite 2015 R2 at the time of release. Please refer to Knowledge Base article [Supported](http://flexerasoftware.force.com/cp?a=Supported-Configurations-for-FlexNet-Manager-Suite-2015-R2)  [Configurations for FlexNet Manager Suite 2015 R2](http://flexerasoftware.force.com/cp?a=Supported-Configurations-for-FlexNet-Manager-Suite-2015-R2) for the latest configuration information about this release, which may be more recent than the information below.

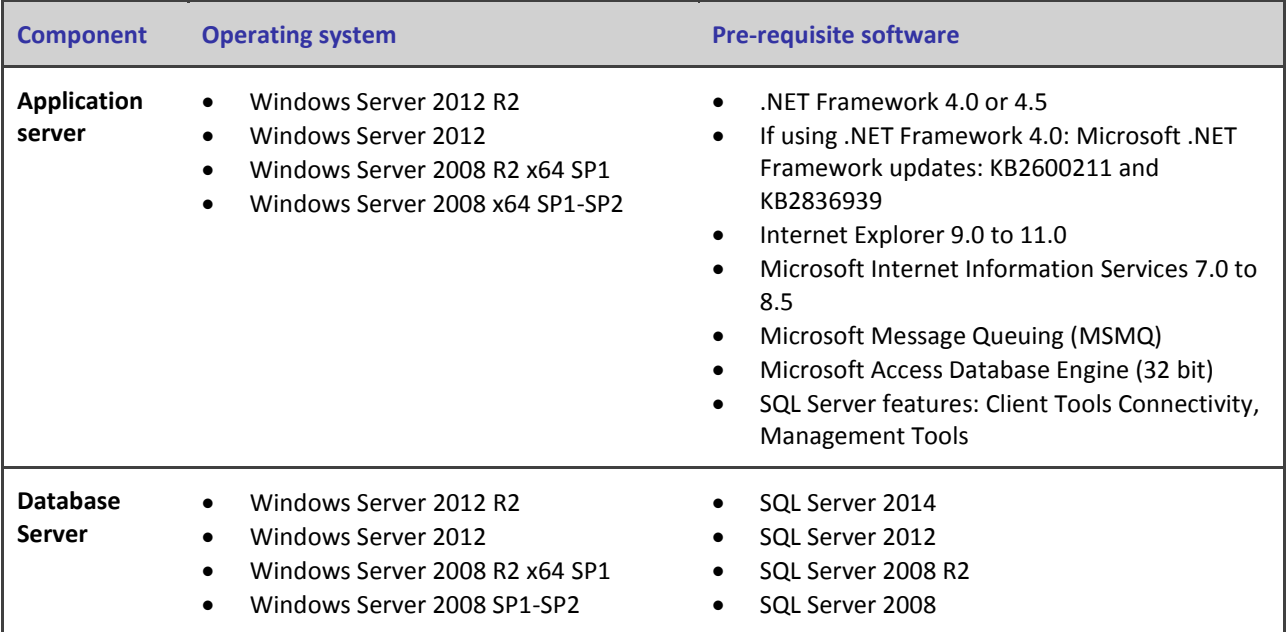

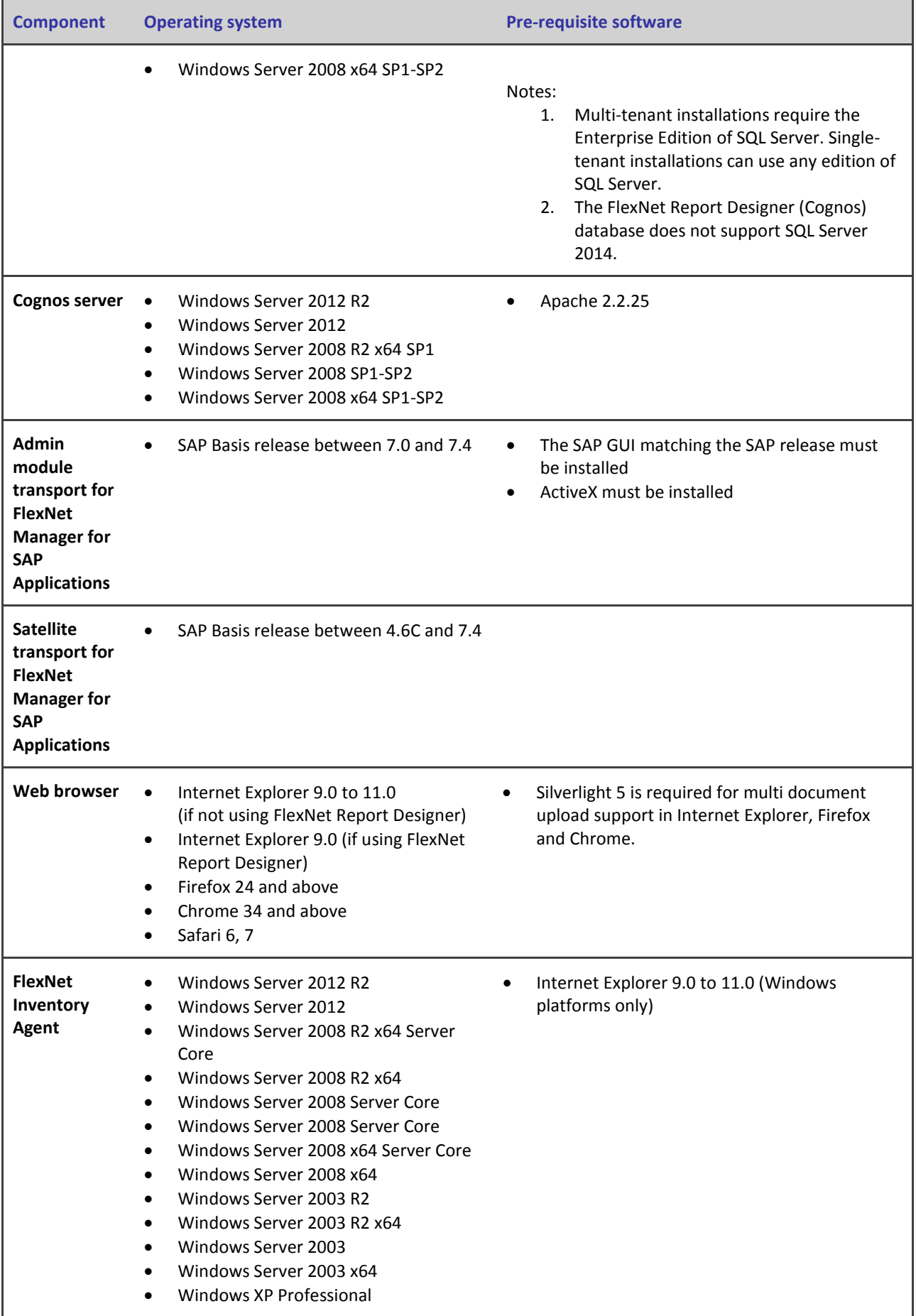

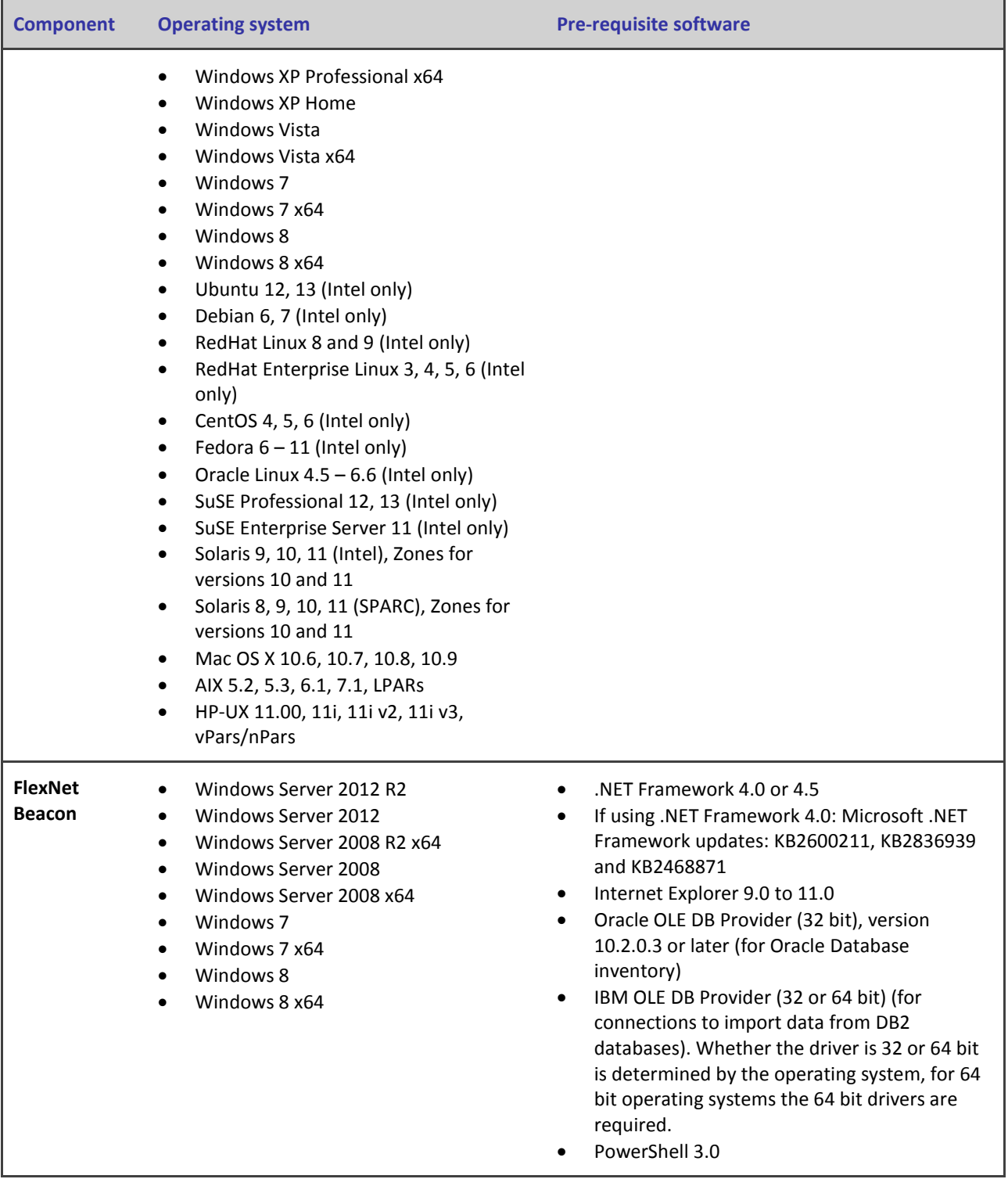

# <span id="page-20-0"></span>**Compatibility with other products**

This section describes the compatibility of FlexNet Manager Suite 2015 R2 with other Flexera Software products at the time of release. Please refer to knowledge base article Supported [Configurations for FlexNet Manager Suite 2015 R2](http://flexerasoftware.force.com/cp?a=Supported-Configurations-for-FlexNet-Manager-Suite-2015-R2) for the latest configuration information about this release, which may be more recent than the information below.

#### **Installation on the same server**

The following table lists the supported versions of components that can be installed on the same server as a FlexNet Manager Suite 2015 R2 application server.

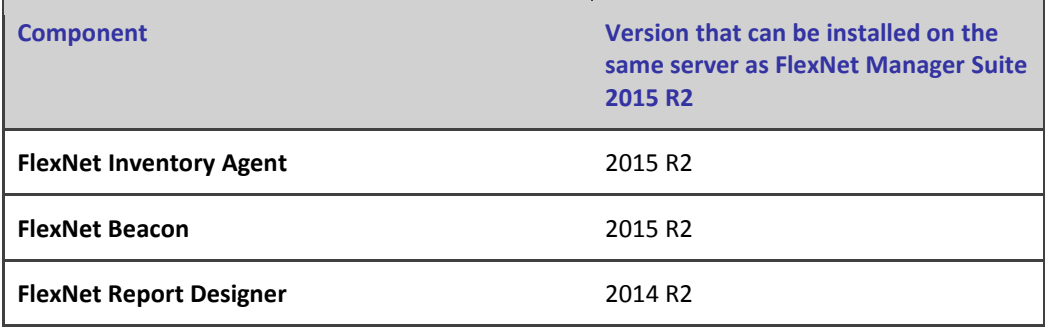

#### **Integration with other products**

FlexNet Manager Suite can import data from a number of other products / components. The following table details their supported versions:

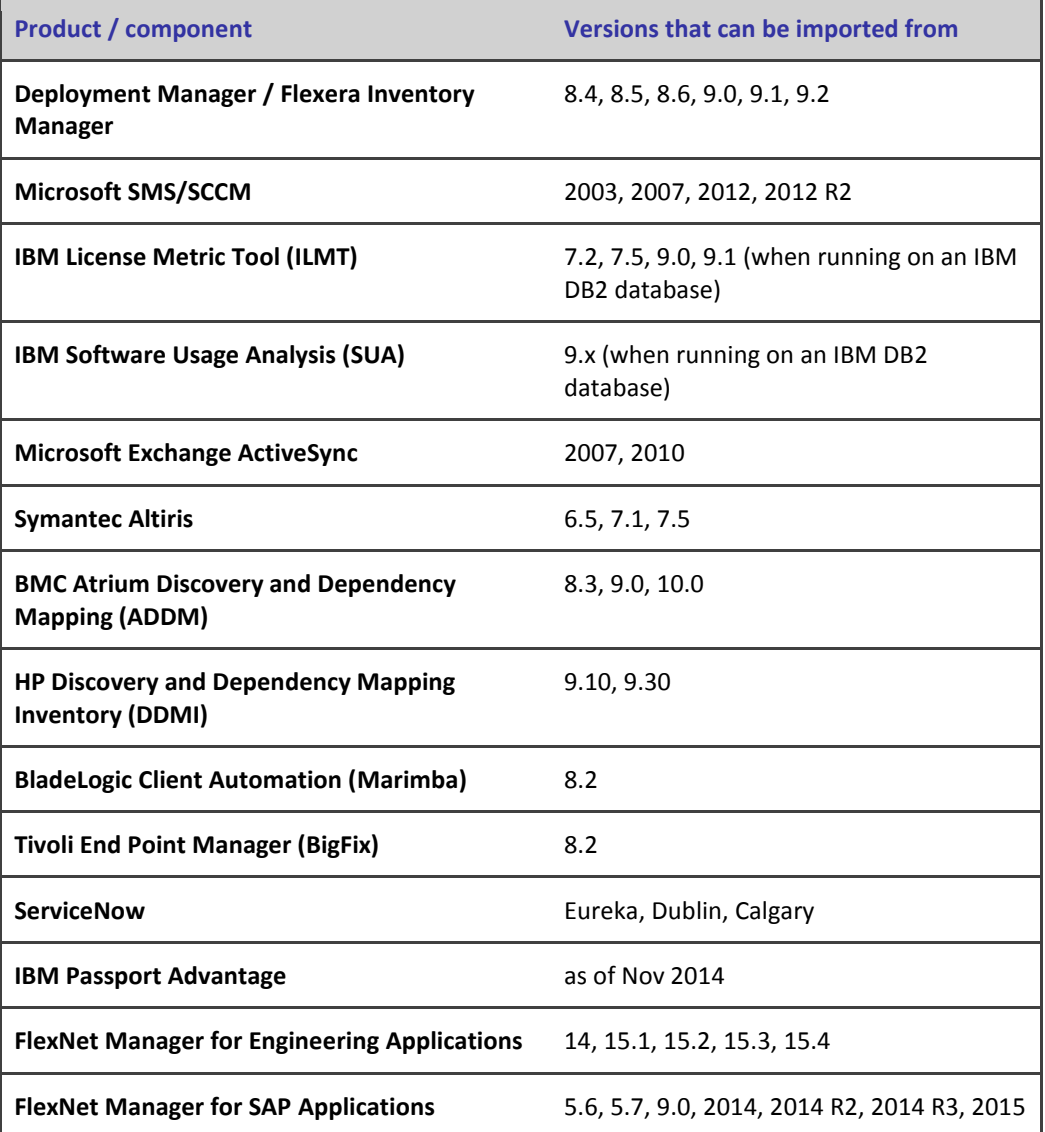

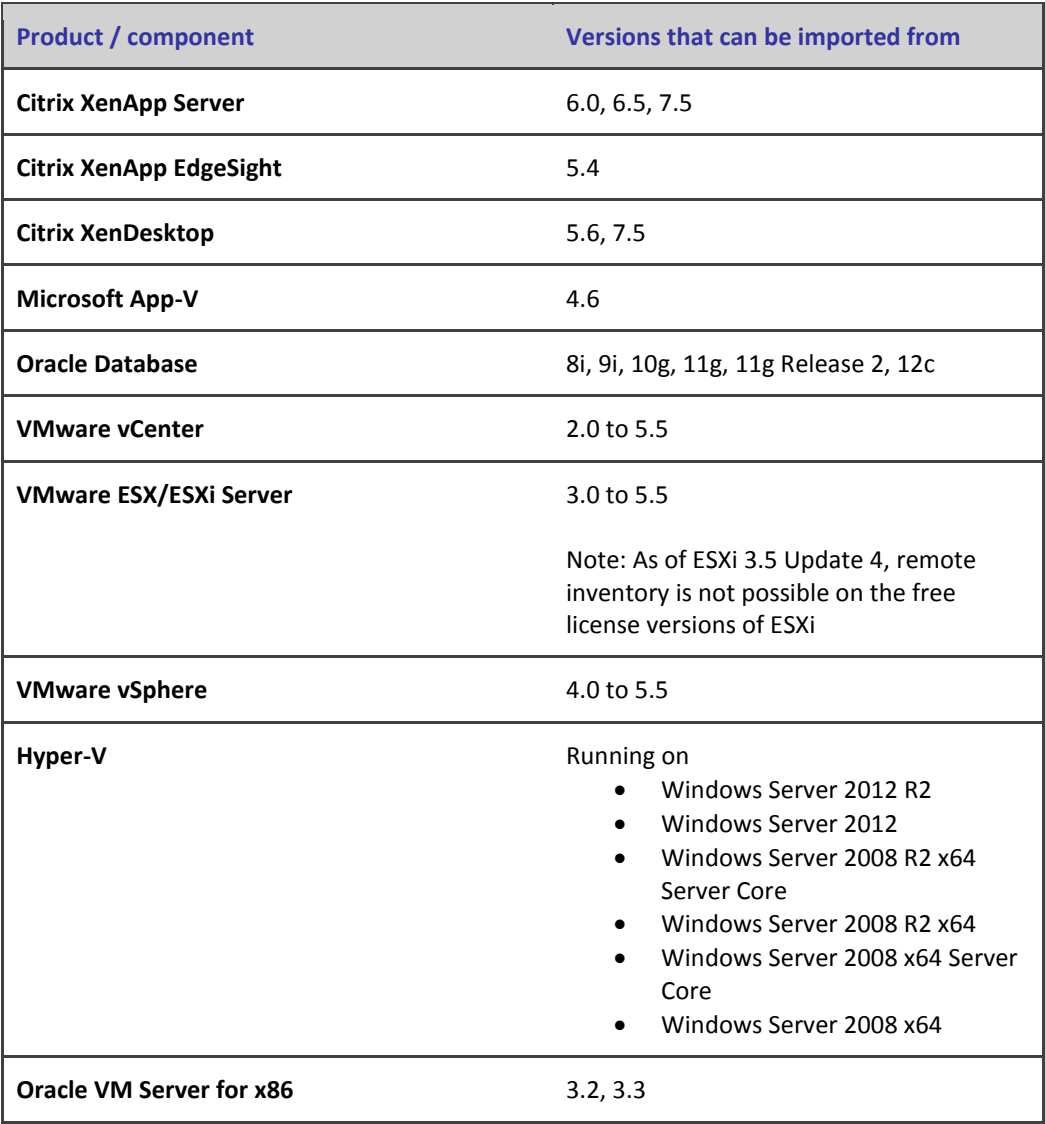

#### **Inventory components**

The following table lists the versions of the FlexNet Beacon and FlexNet Inventory Agent that can be managed by FlexNet Manager Suite 2015 R2.

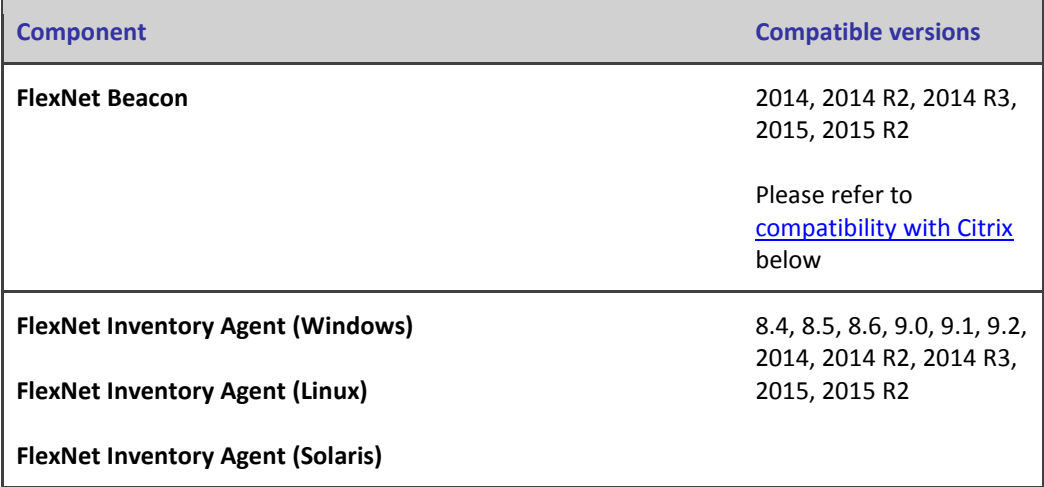

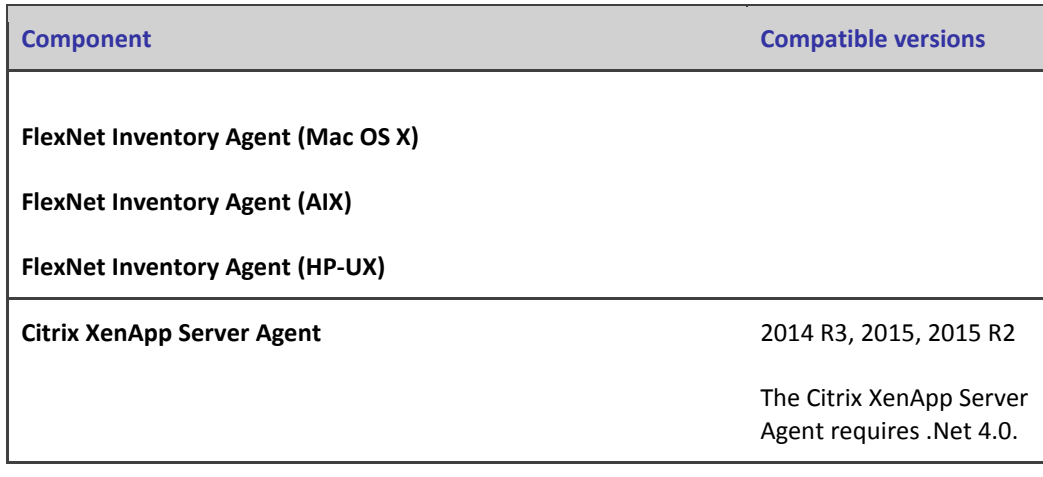

#### <span id="page-23-3"></span>**Compatibility of FlexNet Beacon with Citrix XenApp**

Gathering Citrix XenApp inventory is not supported with a FlexNet Beacon version 2014 when reporting to FlexNet Manager Suite 2015 R2. In this case, FlexNet Beacon must be upgraded to version 2014 R2 or later.

#### **FlexNet Report Designer compatibility**

The following versions of FlexNet Report Designer are compatible with FlexNet Manager Suite 2015 R2.

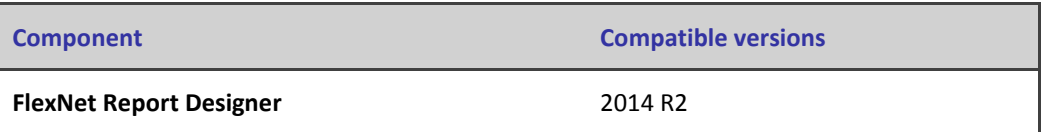

# <span id="page-23-0"></span>**Known Issues**

A list of known issues for the FlexNet Manager Suite 2015 R2 release is available from the Flexera Software support site. Please refer to Knowledge Base article Known Issues for FlexNet Manager [Suite 2015 R2](http://flexerasoftware.force.com/cp?a=Known-issues-for-FlexNet-Manager-Suite-2015-R2) for details.

# <span id="page-23-1"></span>**Other Resources and Links**

## <span id="page-23-2"></span>**Documentation**

Documentation for FlexNet Manager Suite 2015 R2 is provided as online help. From the web user interface, click the question mark icon to launch the help.

For installation and upgrade documentation, please refer to the section in this document called [Installation and Upgrade Procedures.](#page-13-1)

# <span id="page-24-0"></span>**Other links**

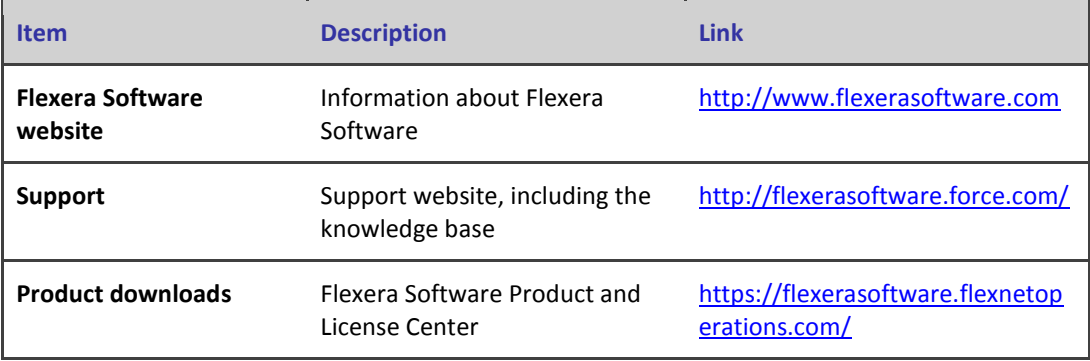